## **Nouveaux outils de contrôle de la comptabilité**

Niveau : débutant

**En cette fin d'année 2004 , Imagine-éditions nous offre deux nouveaux outils pour contrôler plus facilement sa comptabilité.**

1 – Critères d'affichage : sélection de certaines écritures

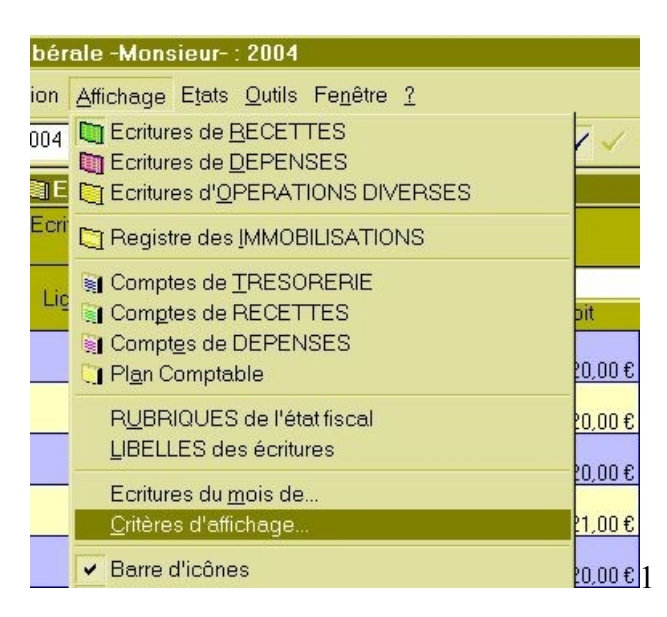

On atteint la fenêtre de sélection, une page de recettes ou de dépenses étant ouvertes, à partir du menu « affichage » => critères d'affichage.

Cela ouvre la fenêtre ci-dessous :

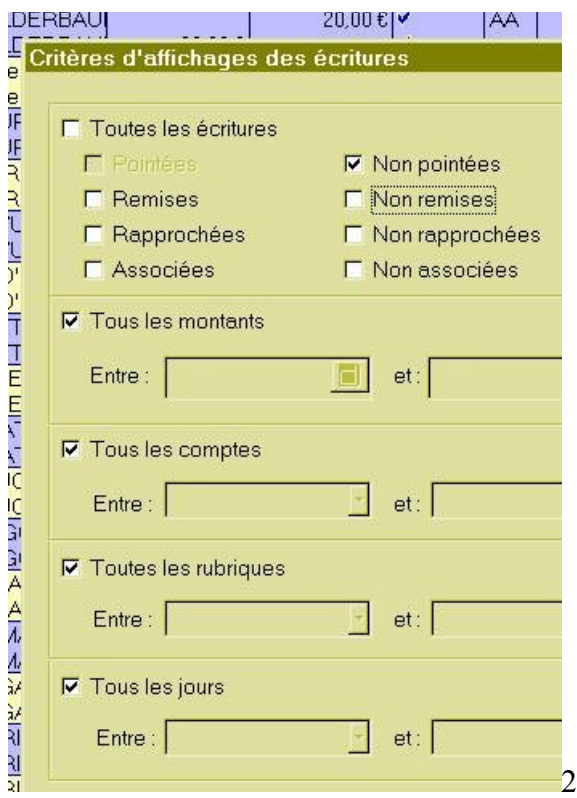

Cette fenêtre permet de sélectionner une partie seulement des recettes du mois sélectionné : les recettes pointées ou non, remises ou non, etc…….

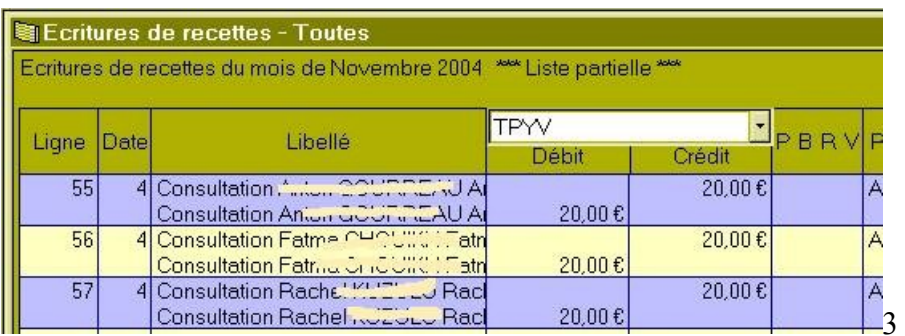

L'exemple donné ci-dessus (sélection « non pointées » cochée) correspond à la sélection des tiers-ayants mis en comptabilité sur le compte TPYV ( le compte sur lequel je dépose tous les tiers-payants qui ont été réglés), et qui n'ont pas encore été pointés (en pointage des retours « noémie »)

On peut lire la présence de « liste partielle » dans la partie supérieure de la fenêtre des écritures de recettes.

## 2 – Totaux partiels

Tout en bas de la fenêtre des recettes ou des dépenses, on peut lire deux lignes :

- la ligne « total » comme auparavant : c'est la somme de la page affichée.
- La ligne « total sélectionné » : c'est la somme de ce qui est surligné par sélection (ce qui est surligné).

A – La touche « Majuscule » étant enfoncée, (la flèche au dessus de la touche ctrl à gauche du clavier), un clic sur une ligne, puis un deuxième au dessus (ici, ce qui correspond à la date du 05.11.2004), le tout se surligne, et la somme de ce qui a été sélectionné – 110 euros – apparaît au niveau « total sélectionné »

Cela permet de sélectionner d'un seul coup tout ce qui correspond à un retour noémie ou à un bordereau papier de la SS, un clic sur la touche « pointer », (c'est à dire en haut sur la barre des outils, le « V » bleu), et tout est pointé d'un seul coup.

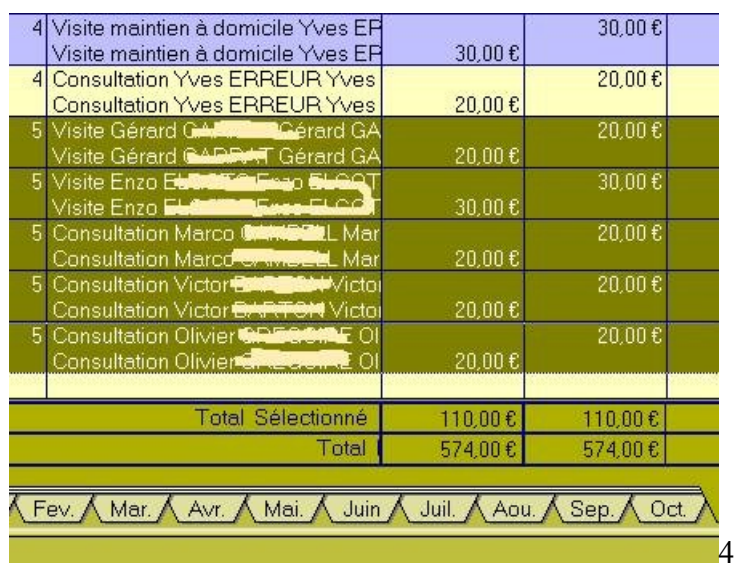

.

B – La touche « ctrl » étant enfoncée, un clic sur différentes lignes permet de ne sélectionner que les lignes choisies une par une, pour un résultat de même nature.

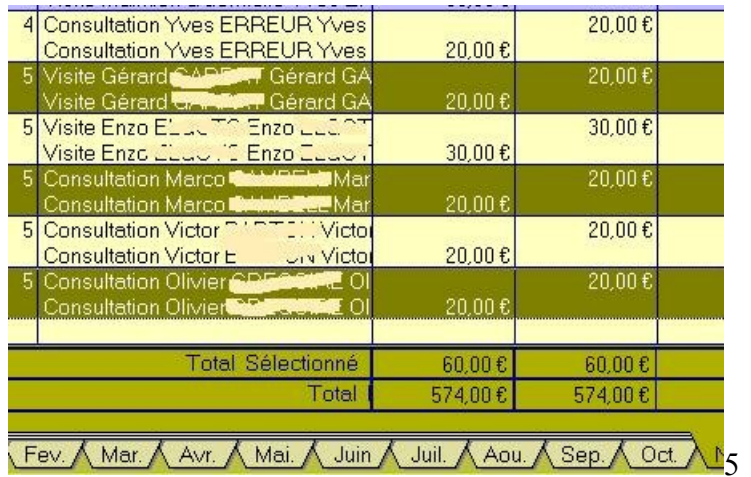

Ces deux outils vont permettre de réduire le nombre d'erreurs lors de la saisie des écritures, mais aussi de vérifier plus simplement la comptabilité en fin d'année pour retrouver une erreur.